Before share , you should mount a stroage device and get the ip address.

## **Get IP address of X9S in Local Area Network**

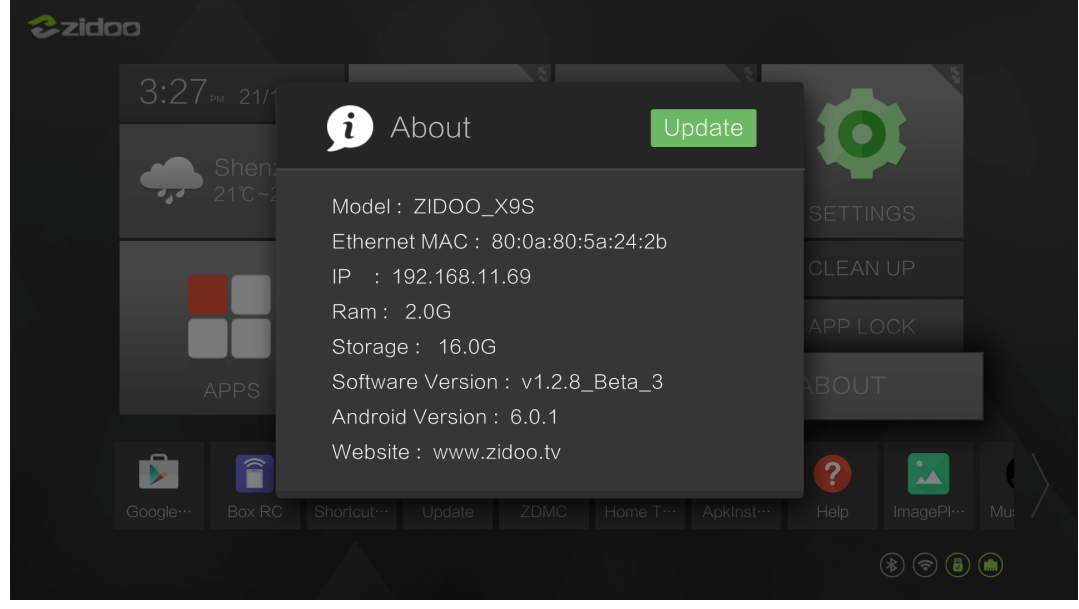

# **Check you device in media center.**

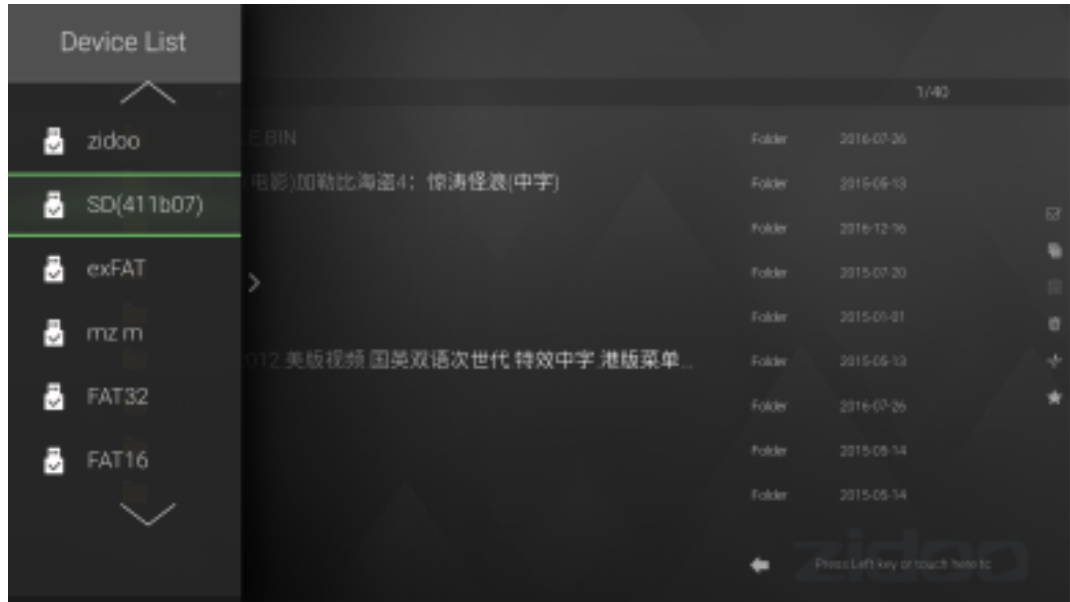

**Open the OpenWrt in browser. insert the IP address of X9S and input the default password:"root".**

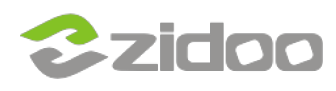

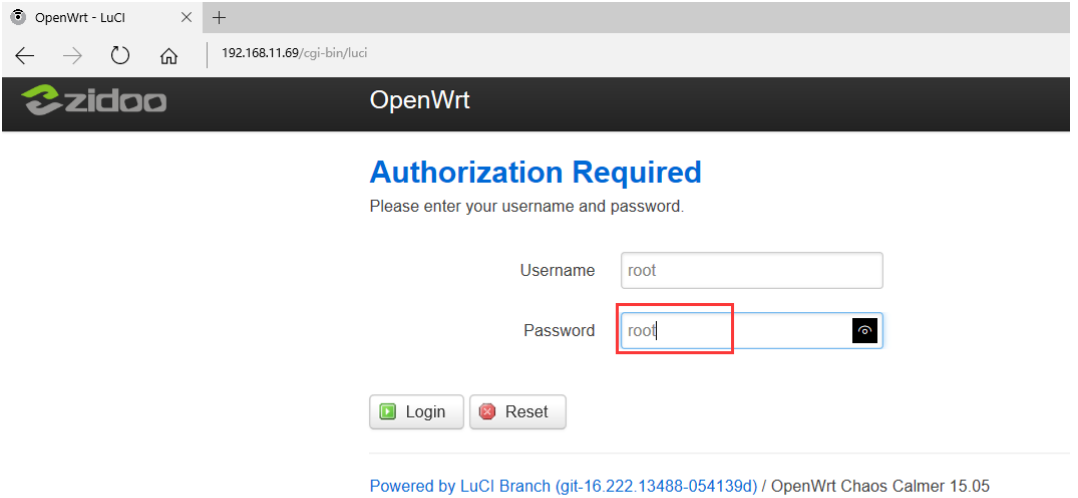

### **Expand "NAS Services" Click "Samba"**

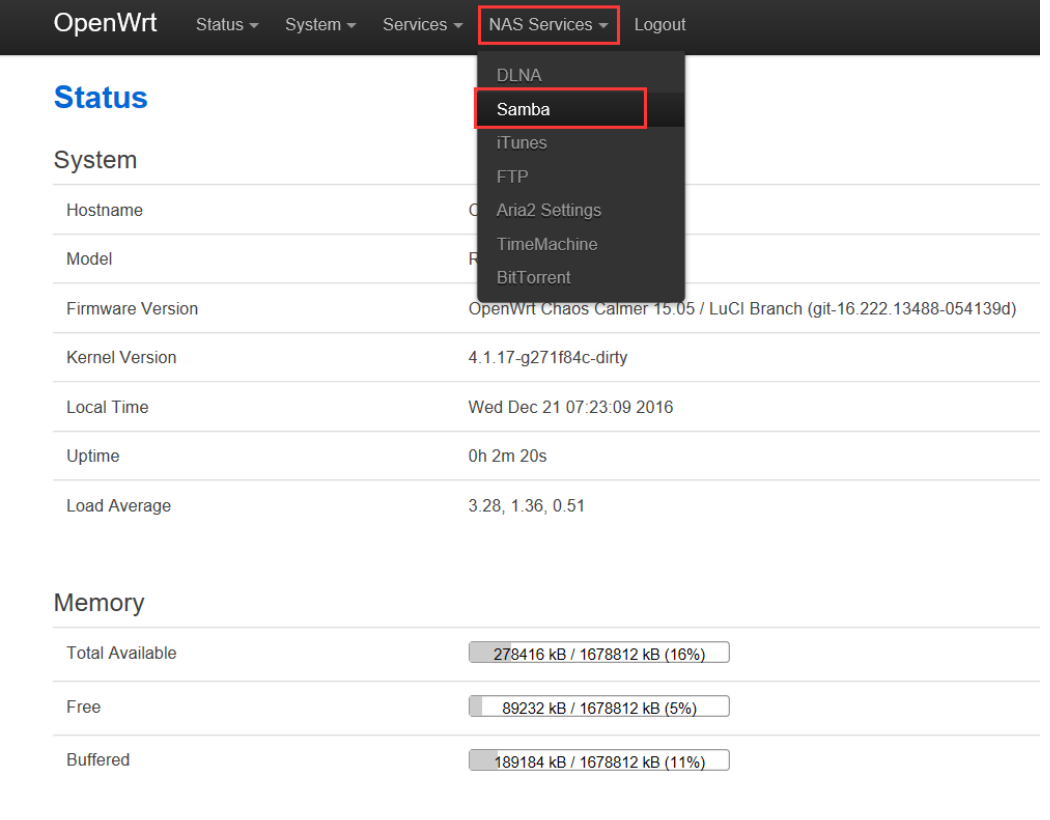

 $C_{11/2R}$ 

## **You can see the mnt device in the left list, then select the device which you want share in ready-only list.**

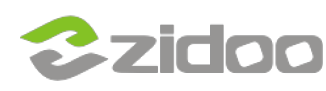

#### Samba

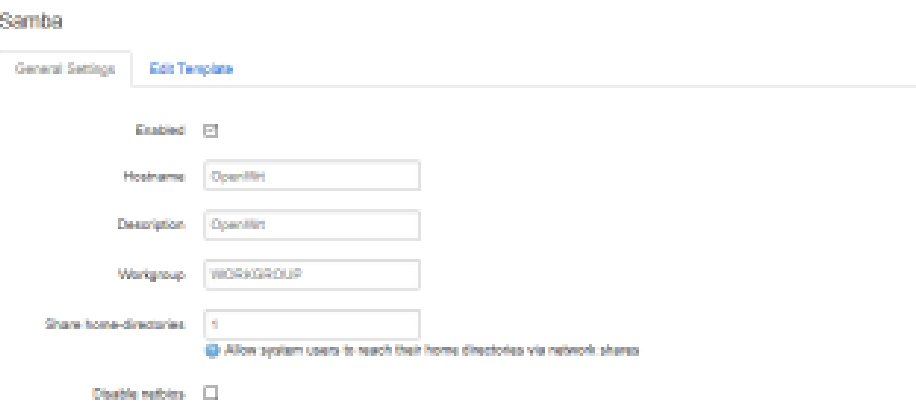

#### **Shared Directories**

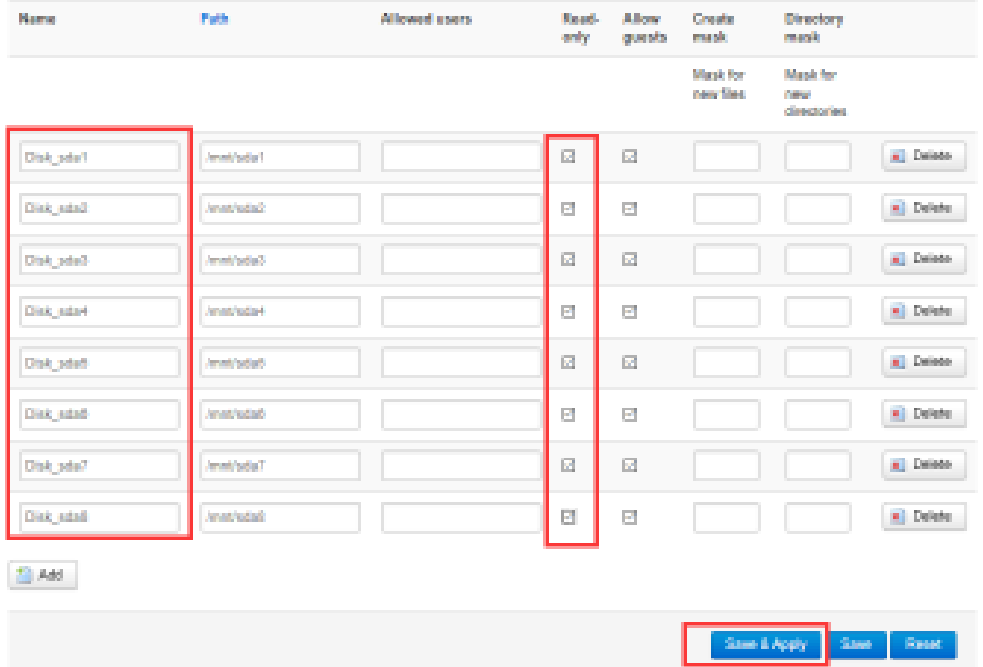

**Then open "file resources manager" on your computer then insert the ip address of X9S, Click" Enter", All steps are completed.**

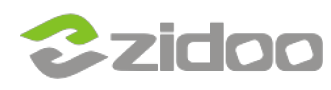

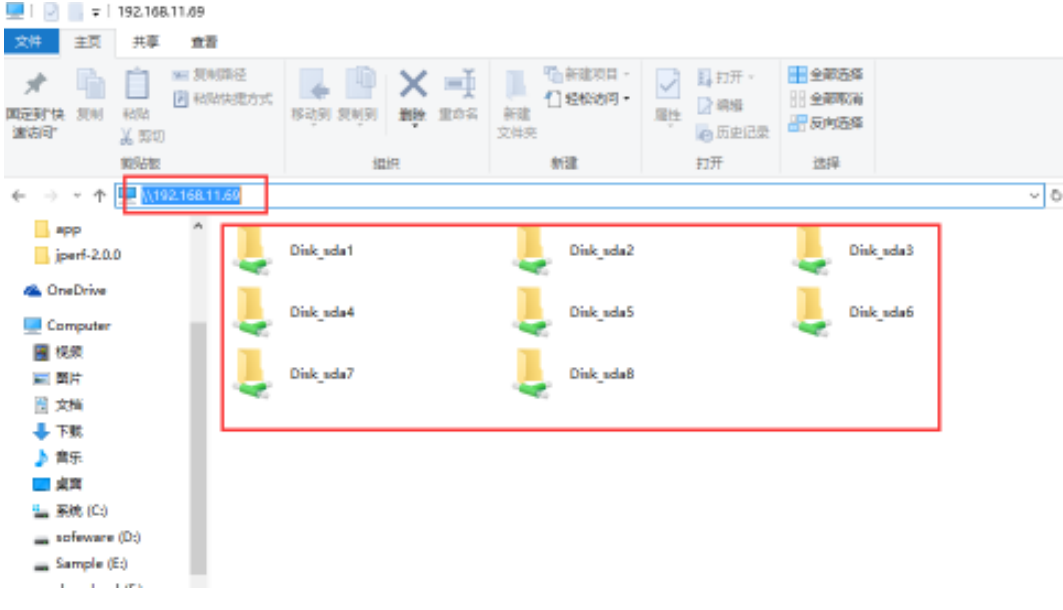